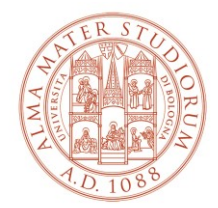

### AREA SISTEMI E SERVIZI INFORMATICI

# **Modalità di accesso alla posta elettronica di Ateneo**

## *(aggiornato al 12/07/2022)*

Il sistema di posta elettronica istituzionale dell'Università di Bologna è basato sull'infrastruttura Microsoft Office 365.

È possibile utilizzare la posta elettronica istituzionale nelle seguenti modalità:

- collegandosi **via web** all'indirizzo <https://outlook.office.com/> oppure all'indirizzo [https://mail.unibo.it](https://mail.unibo.it/)
- attraverso il programma **Microsoft Outlook** dalla versione 2016 in poi, disponibile sia per sistemi Windows sia per sistemi Apple Mac
- attraverso il programma **Posta di Windows 10 / 11** configurato in modalità Exchange (Office 365)
- configurando in modalità Exchange (quella nativa del sistema di posta) programmi come ad esempio **Mail per Mac** a partire dal sistema operativo **MacOs 10.14 Mojave** Le configurazioni di Mail per Mac in modalità Exchange in versioni precedenti del sistema operativo o in modalità IMAP/POP3 non supportano i criteri di sicurezza richiesti dal sistema di posta elettronica di Ateneo
- attraverso la app **Outlook per dispositivi mobili**, come smartphone e tablet, disponibile gratuitamente sia per sistemi Android sia per sistemi Apple iOS
- attraverso le **app di posta dei sistemi operativi dei dispositivi mobili**, come smartphone e tablet (ad esempio il programma email preinstallato), selezionando, se disponibile, la **modalità Office365**, oppure la modalità **Exchange**
- utilizzando programmi che supportano sia i protocolli IMAP/POP3 sia i criteri di sicurezza del sistema di posta elettronica di Ateneo, come la versione aggiornata di Mozilla Thunderbird.

In caso di difficoltà ad accedere alla posta elettronica di Ateneo da dispositivi mobili, come smartphone e tablet, è necessario rimuovere la configurazione dell'account e ricrearla all'interno della stessa app (ad esempio il programma email preinstallato nel dispositivo mobile) selezionando, se disponibile, la modalità Office365, oppure la modalità Exchange.

## **Parametri per la configurazione in modalità IMAP e POP3**

Indirizzo server posta in ingresso: **outlook.office365.com**  Porta per protocollo IMAP: **993 (CONSIGLIATO)** Porta per protocollo POP3: **995**  Sicurezza: **SSL/TLS**  Autenticazione: **OAuth2 (\*)** Nome utente: **nome.cognome@unibo.it** 

Indirizzo server posta in uscita (SMTP): **smtp.office365.com**  Porta: **587**  Tipo di autenticazione: **STARTTLS** Autenticazione: **OAuth2 (\*)** Nome utente: **nome.cognome@unibo.it** 

(\*) Le credenziali vengono richieste in una finestra contenente la pagina di autenticazione di Ateneo.

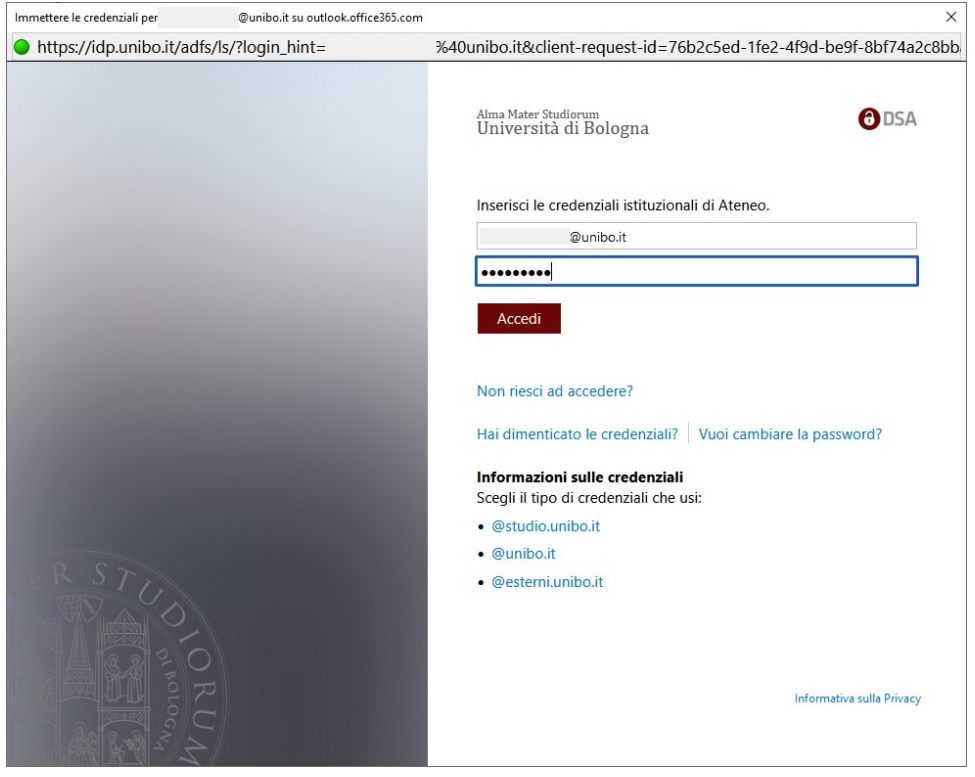

#### **Impostazioni corrette per Mozilla Thunderbird**

Aprire le "impostazioni account", verificare "impostazioni server" e "server in uscita (SMTP)"

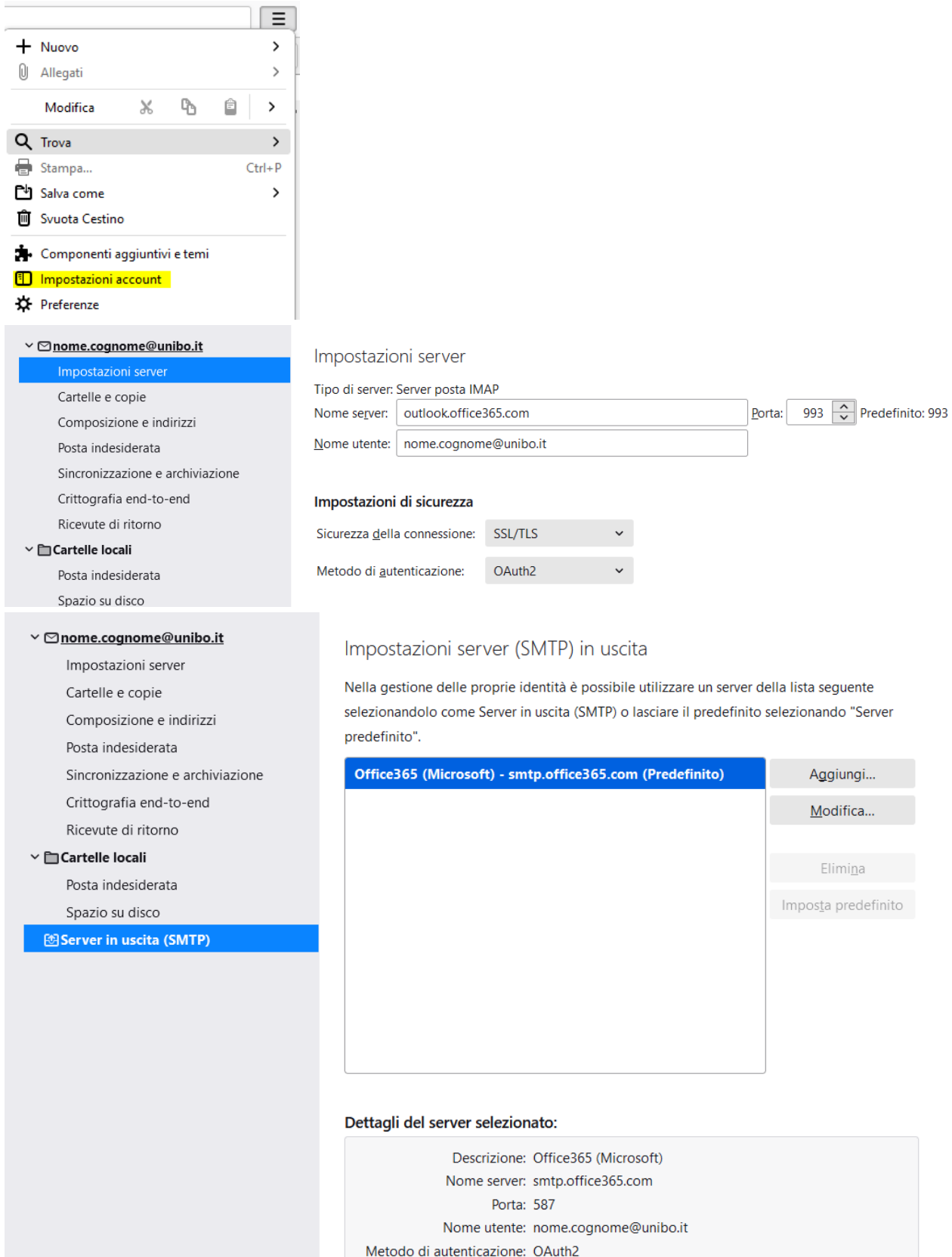

Sicurezza della connessione: STARTTLS

**Modalità di accesso alla posta elettronica di Ateneo Pagina 3 di 3**

**Area Sistemi e Servizi Informatici - CESIA - Viale Filopanti, 3 - 40126 Bologna Tel. +39 051 2080300; Fax +39 051 2086107 - www.cesia.unibo.it - assistenza.cesia@unibo.it**